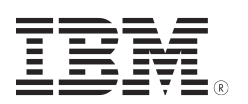

# **Data Collection for Guide for IBM N series cluster-mode**

# **Table of Contents**

*1.0 Required data for c-mode troubleshooting* 

*[1.1 PSI required!](#page-0-0)* 

*[1.2 Base data collection](#page-1-0)*

*[1.3 Base data Gateway](#page-2-0)*

#### *[2.0 DC Auto Support \(ASUP\)](#page-3-1)*

*[2.1 Enable manual web access to the cluster data collection logs](#page-3-0)* 

*[2.2 Enable autosupport for all nodes](#page-4-1)*

*[2.3 Trigger a new autosupport](#page-4-0)* 

*[2.4 Collect a log manual and provide for analysis:](#page-5-2)*

*[2.5 Uploading autosupports to IBM ecurep server](#page-5-1)*

*[2.6 Collecting and uploading core files](#page-5-1)*

*[2.7 Generating and uploading packet traces](#page-5-0)*

## **1.0 Required data for c-mode troubleshooting**

## <span id="page-0-0"></span>**1.1 PSI required!**

Problem description (not all can be applicable):

- Is it a new system install in c-mode?
- Is this a System or Data migration from 7-mode to c-mode?
- Is it the first time that the problem occurs?
- If so, what could have triggered it? (Any code upgrade, config change, environment change)
- Has it already worked and when did it stop if yes?

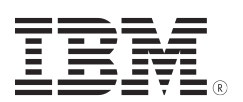

- What are the symptoms? (hang, application not working, ...)
- When does the problem occure? (Morning, day, night...)
- What is impacted? (Peer clusters, cluster management, network, node, vserver, protocol, volume,..)
- Are Intercluster relations impacted? (snapmirror, ...), If yes, provide details.
- Are Cluster switches impacted? If yes, provide details.
- Which node ('s) are impacted?
- Which vserver/volume/LUN is impacted?
- Which protocol is impacted?
- Which users/servers are impacted? (NetBIOS names, IP addresses)
- Current status of the cluster/ node

Environment:

- Versions of ONTAP c-mode, Snap Managers, Snap Drive, Hosts (i.e. Solaris /Windows, x64 /x86, release number)?
- Which applications are running?
- Which protocols are in use?

Business impact:

- What kinds of Services are impacted?
	- Ex: Exchange mail server down, 400 users no email access.
- How many users impacted?
	- Ex: 350 users of DB cannot work today
- How customers business is impacted?
	- Ex: car spare parts manufacturing: SAP system is down, cannot print stamps orders, so cannot ship any parts to customers, all shipments are in hold. Customer will have to pay 20% fine for all delayed shipments.

## <span id="page-1-0"></span>**1.2 Base data collection**

- Cluster Configuration information Machine type, S/N, sysid, DOT version,
- Autosupports and message logs, for the nodes with problems
- Where is the data: dashboard or Ecurep

USE ecurep PMH link for data upload!

• if the system is working, but no asup capturing is possible, please collect the following outputs for first problem determination.

*IBM Storage Area Network Data collection Guide v. 14.0* 

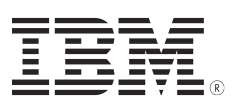

login to the cluster interface and issue:

**cluster show vserver show storage failover show storage failover interconnect status storage disk show -v system node run -node {nodename|local} storage show adapter system node run -node {nodename|local} storage show initiators version –b system image show system node run -node {nodename|local} fcadmin config storage aggregate show storage aggregate show -fields root system node run -node {nodename|local} sysconfig -r system node run -node {nodename|local} sysconfig -d system node run -node {nodename|local} sysconfig -a storage errors show system health status show system node run -node {nodename|local} ls /etc/log/" (check for the latest messages logs) system node run -node {nodename|local} rdfile /etc/log/messages (messages.1 ...messages.5)**

#### <span id="page-2-0"></span>**1.3 Base data Gateway**

Base data collection as for normal systems plus :

- switches data collection (if applicable)
- SAN drawing
- Backend storage firmware levels, and base data collection for the storage
- if Gateway is not booting :
- capture all serial console commands and outputs to a file
- capture one boot sequence, then go to maintenance mode,
- collect outputs of:

**Disk show -v Storage show disk -p Storage show adapter** *IBM Storage Area Network Data collection Guide v. 14.0* 

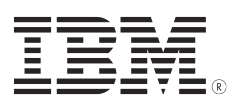

```
Storage show initiat
Version –b
fcadmin config
aggr status -v
aggr status -r
```
# <span id="page-3-1"></span>**2.0 DC Auto Support (ASUP)**

After you have forced the ASUP to generate, please use Ecurep upload to pmh, to send the data to support.

ASUP data is stored under /etc/log/autosupport directory It will create following directory and files.

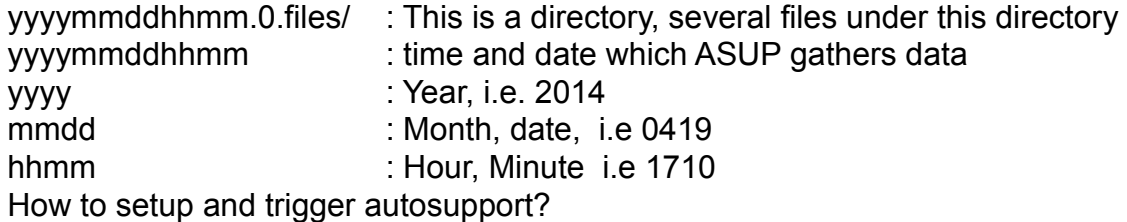

## <span id="page-3-0"></span>**2.1 Enable manual web access to the cluster data collection logs**

On Cluster Interface issue:

a) Enable 'spi' (Processor Infrastructure support Web service)

**vserver services web modify -name spi -vserver \* -enabled true**

b)

```
vserver services web access create -name spi -role admin 
-vserver <clustername>
```
c)

```
vserver services web access create -name ontapi -role admin 
-vserver <clustername>
```
d) Create login access to http application:

```
security login create -username admin -application http 
-authmethod password
```
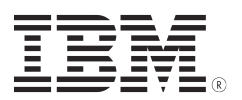

e) Check the node-mgmt IP's for http asup access:

```
net int show -role node-mgmt -fields address
net int show -role cluster-mgmt -fields address
```
f) show all nodes in the cluster:

**node show -fields node**

g) setup web access to /etc/log for each node: **http://<node IP Adresse>/spi/<nodename>/etc/log/**

 (if using cluster-mgmt IP, only the logs on the node which is currently hosting this port can be accessed)

#### <span id="page-4-1"></span>**2.2 Enable autosupport for all nodes**

On the cluster interface issue:

a) check if autosupport is enabled on all nodes:

**system node autosupport show**

b) enable autosupport:

**"system node autosupport modify -node \* -state enable"**

c) check to determine, that the asup settings are correct (transfer protocol need to be 'https')

**"system node autosupport show -instance"**

d) The transfer settings can be modified with:

<span id="page-4-0"></span>**"system node autosupport modify -node \* -transport https"**

#### **2.3 Trigger a new autosupport**

a) Per node:

```
system autosupport invoke -type all -force true -node 
<nodename>
```
b) For all nodes:

```
system autosupport invoke -type all -force true -node *
```
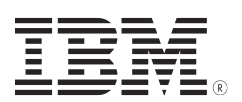

#### <span id="page-5-2"></span>**2.4 Collect a log manual and provide for analysis:**

a) collect the asups and message logs in:

**http://<node IP Adresse>/spi/<nodename>/etc/log/**

- '/etc/log/autosupport' and '/etc/log/mlog/'

b) in case of problems to send asups automatically, please collect the asup manual '/etc/log/autosupport', including '/etc/log/mlog/' (messages.log) and '/etc/log/mlog/' (notifyd.log).

## <span id="page-5-1"></span>**2.5 Uploading autosupports to IBM ecurep server**

## **2.6 Collecting and uploading core files**

## <span id="page-5-0"></span>**2.7 Generating and uploading packet traces**

Note: Upload all data to the IBM EcUREP Server. Please read the file "**Data Transfer to IBM.pdf**" for more details.